# JavaプログラミングI 6回目 if 文と if else 文 ■ 今日の講義で学ぶ内容 ■ • 関係演算子 • if 文と if~else 文 ・if文の入れ子 関係演算子  $\alpha$ 2つのオペランド間の関係を評価して、 関係演算子 ==, !=, >, >=, <, <= 真(true)または偽(false)を判断します 演算結果は boolean 型です >boolean 型の変数には論理値リテラルの true と false を代入できます たとえば、 •加算演算子では 1+2 の演算結果 は 3 で数値ですが、 •関係演算子では 1 == 1 の演算結果 は true で論理値です 関係演算子とその意味 b が a に等しいとき true となります  $a == b$ それ以外では false となります bがaに等しくないとき true となります  $a := b$ それ以外では false となります bよりaが大きいとき true となります  $a > b$ それ以外では false となります bよりaが大きいか等しいとき true となります  $a \geq b$ それ以外では false となります bよりaが小さいとき true となります  $a \leq b$ それ以外では false となります b より a が小さいか等しいとき true となります  $a \leq b$ それ以外では false となります

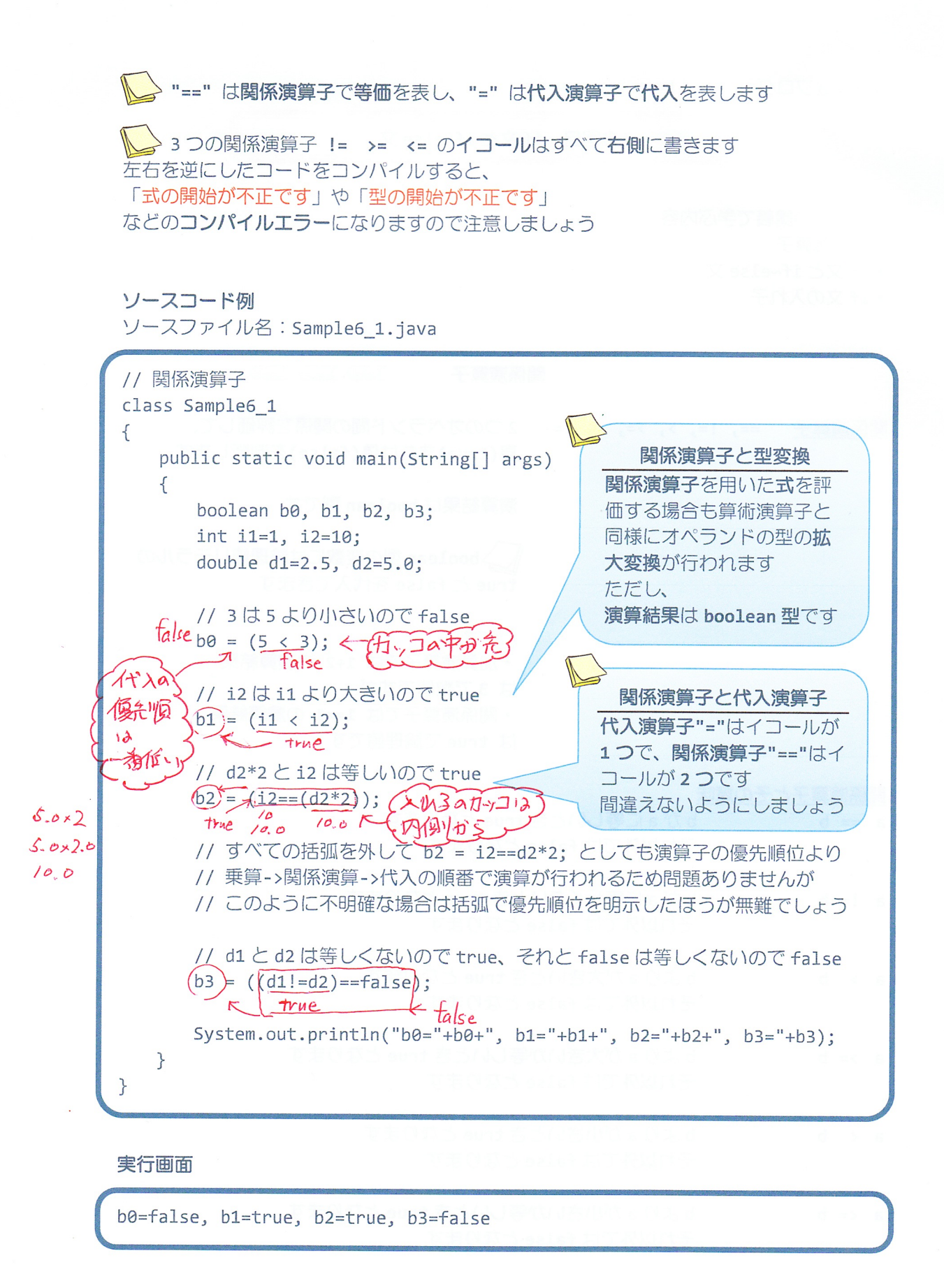

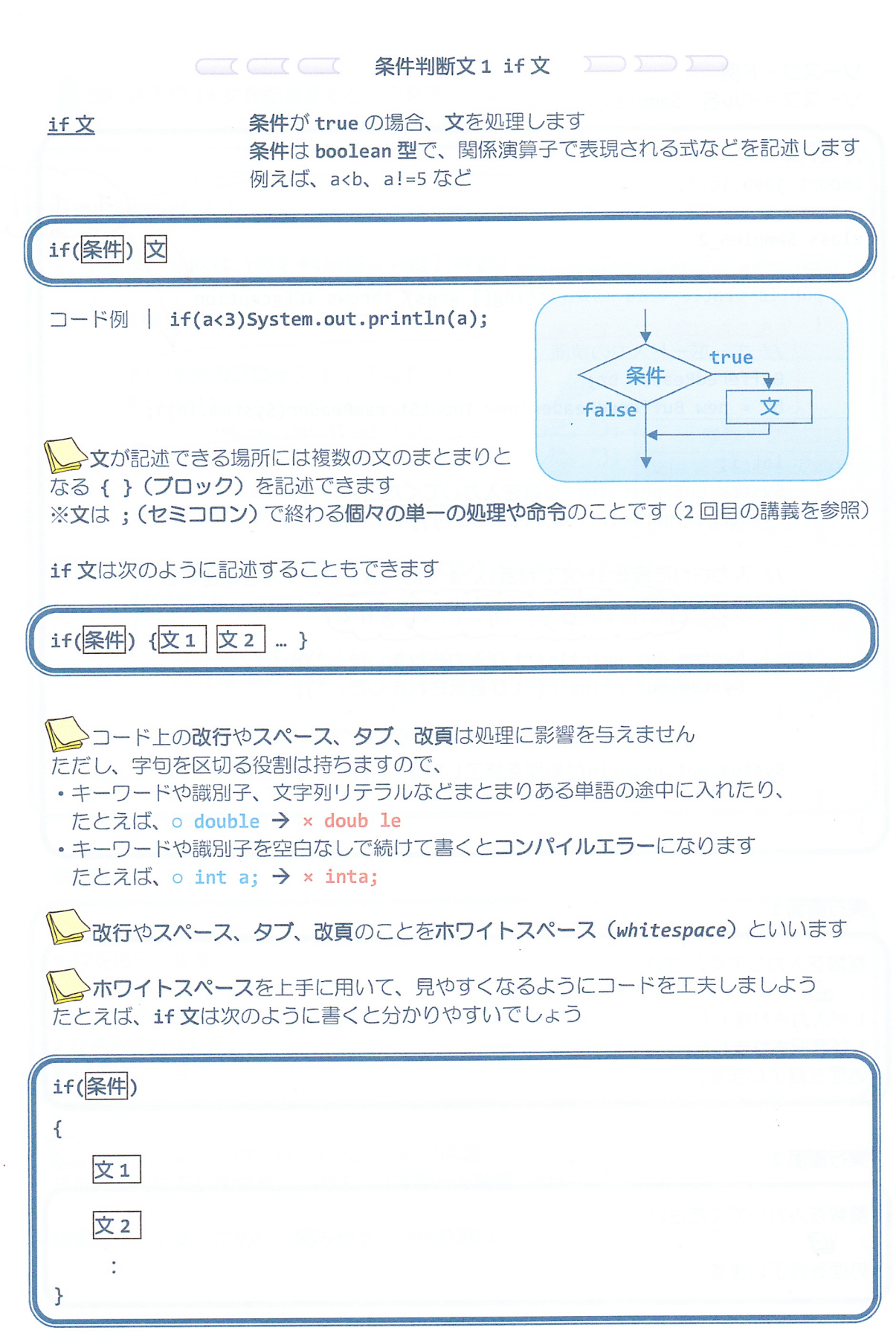

 $-3/11 -$ 

### 実行画面 1

整数を入力してください。  $1 \oplus$ 1が入力されました。 1が選択されました。 処理を終了します。

## 実行画面 2

ý.

整数を入力してください。  $2 \n\mathbb{Z}$ 処理を終了します。

 $\mathcal{G}$ 

2 次にように if 文を記述するとどうなるでしょうか?

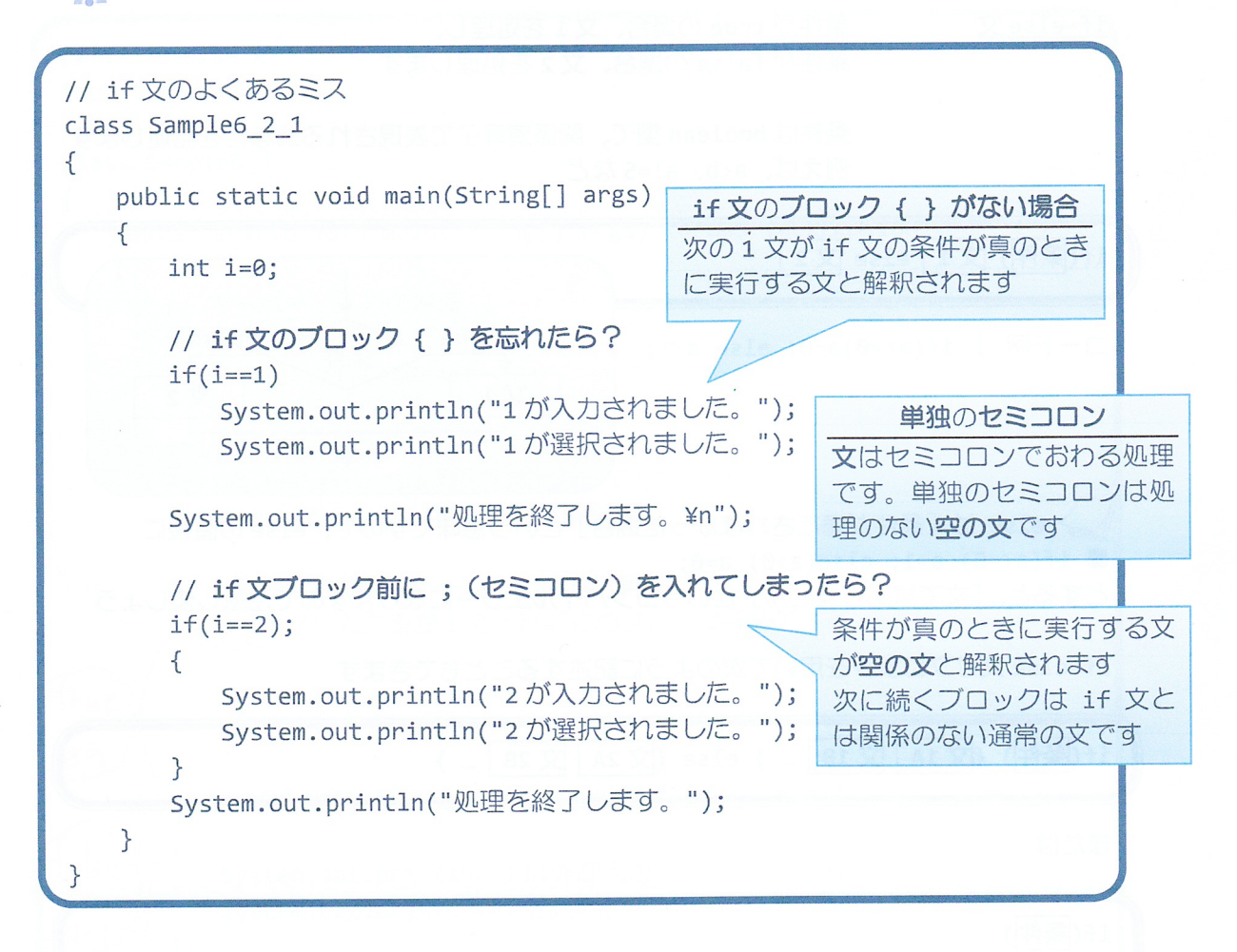

#### 実行画面

1が選択されました。 処理を終了します。 2 が入力されました。 2 が選択されました。 処理を終了します。

●このようなミスは、Java の文法的には間違いではないためコンパイラエラーとして発見 されることはありません。このようなエラーを論理エラーといいます。

論理エラーを防ぐために、読みやすく分かり易いコードを書くことを心がけましょう!!

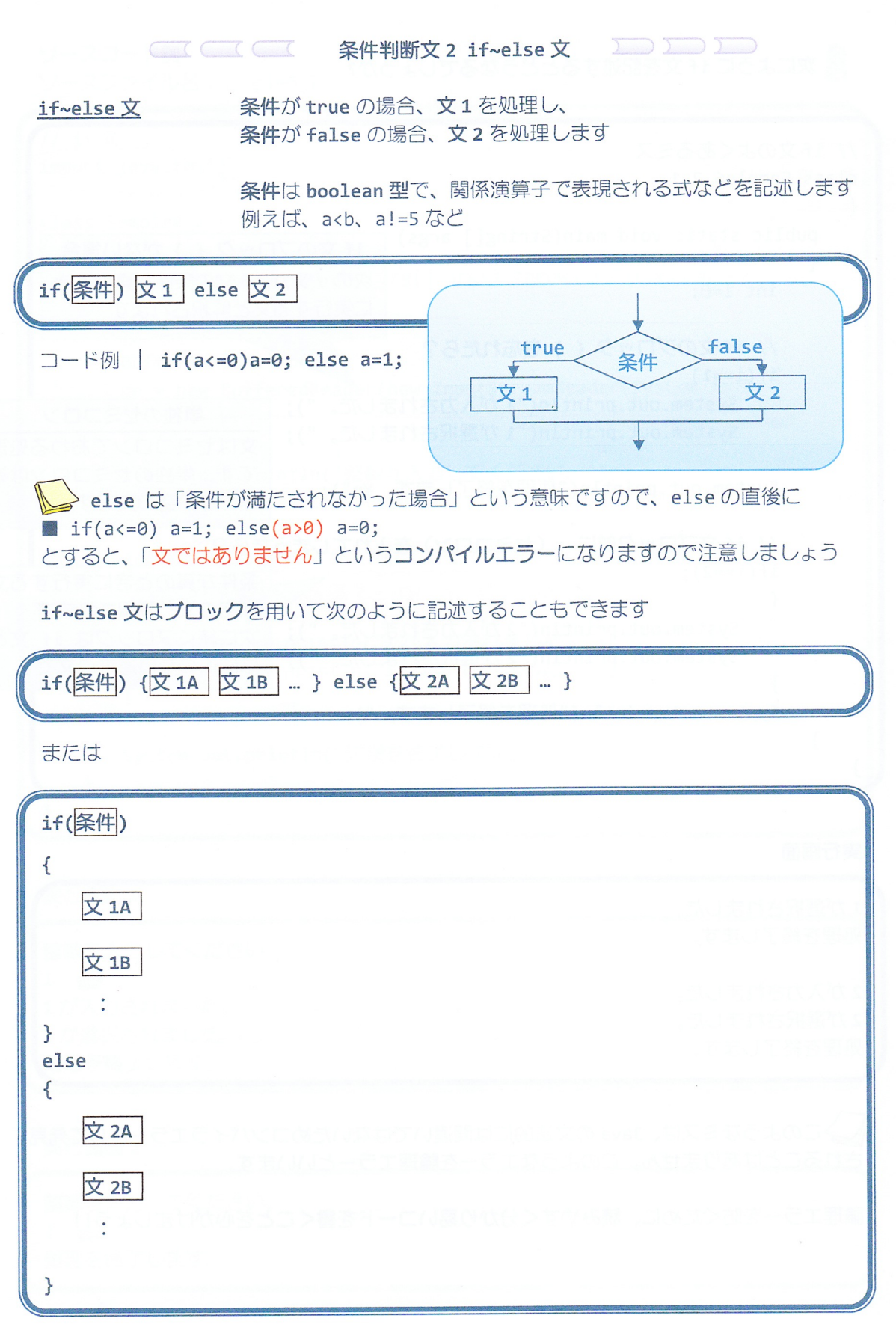

 $\frac{1}{\sqrt{2}}$ 

```
ソースコード例
ソースファイル名: Sample6_3.java
// if \sim else \overline{X}import java.io.*;
class Sample6_3
\left\{ \right.public static void main(String[] args) throws IOException
   \{// キーボード入力の準備
       BufferedReader br;
       br = new BufferedReader(new InputStreamReader(System.in));
       int i;
       System.out.println("整数を入力してください。");
       i=Integer.parseInt(br.readLine());
       // 入力された値を if ~ else 文で判断し、
       if(i == 1) // 入力値が1であればこのブロックを処理する
       \overline{\mathcal{E}}System.out.println("1が入力されました。");
true
          System.out.println("1が選択されました。");
B =\rightarrowelse // 入力値が1以外であればこのブロックを処理する
       €
ta lse
          System.out.println("1以外が入力されました。");
          System.out.println("1を入力してください。");
       System.out.println("処理を終了します。");
    \mathcal{F}\mathcal{L}
```
#### 実行画面 1

整数を入力してください。  $1 \oplus$ 1が入力されました。 1が選択されました。 処理を終了します。

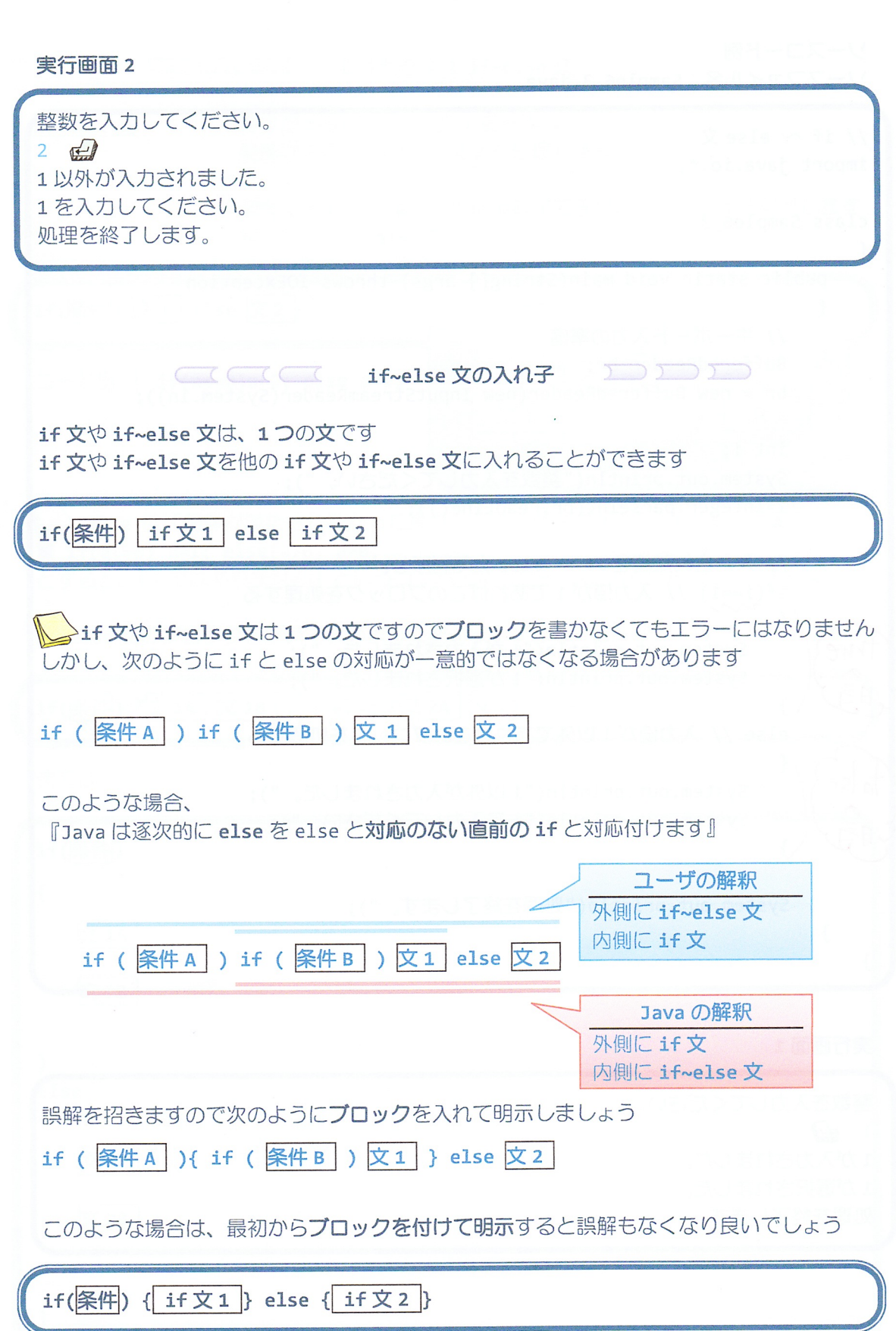

 $\bar{\mathcal{A}}$ 

 $\mathcal{G}$ 

```
ソースコード例
```
ソースファイル名: Sample6 4.java

```
// if ~ else 文の入れ子
import java.io.*;
class Sample6_4
\left\{ \right.public static void main(String[] args) throws IOException
   \{// キーボード入力の準備
      BufferedReader br;
      br = new BufferedReader(new InputStreamReader(System.in));
      int i;
      System.out.println("整数を入力してください。");
      i=Integer.parseInt(br.readLine());
      // 入力された値を if ~ else 文の入れ子で判断し、
      if(i == 1) // 入力値が1であればこのブロックを処理する
      ₹
         System.out.println("1が入力されました。");
         System.out.println("1が選択されました。");
      ł
      else // 入力値1以外で、
       (x) if(i == 2) // 入力値が2であればこのブロックを処理する
         \{側
      HSystem.out.println("2が入力されました。");
            System.out.println("2が選択されました。");
          ł
         else // 2 でなければこのブロックを処理する
          €
             System.out.println("1または2を入力してください。");
      System.out.println("処理を終了します。");
   \mathcal{F}\mathcal{E}
```
#### 実行画面 1

整数を入力してください。  $1 \oplus$ 1が入力されました。 1が選択されました。 処理を終了します。

#### 実行画面 2

整数を入力してください。  $2 \oplus$ 2 が入力されました。 2が選択されました。 処理を終了します。

#### 実行画面 3

整数を入力してください。  $\overline{\mathbf{3}}$ 1または2を入力してください。 処理を終了します。

## ■ 慣れてきたら、Sample6\_4.java で出てきた左側のような if~else 文の入れ子を 右側のように書くとより読みやすくなり、良いでしょう

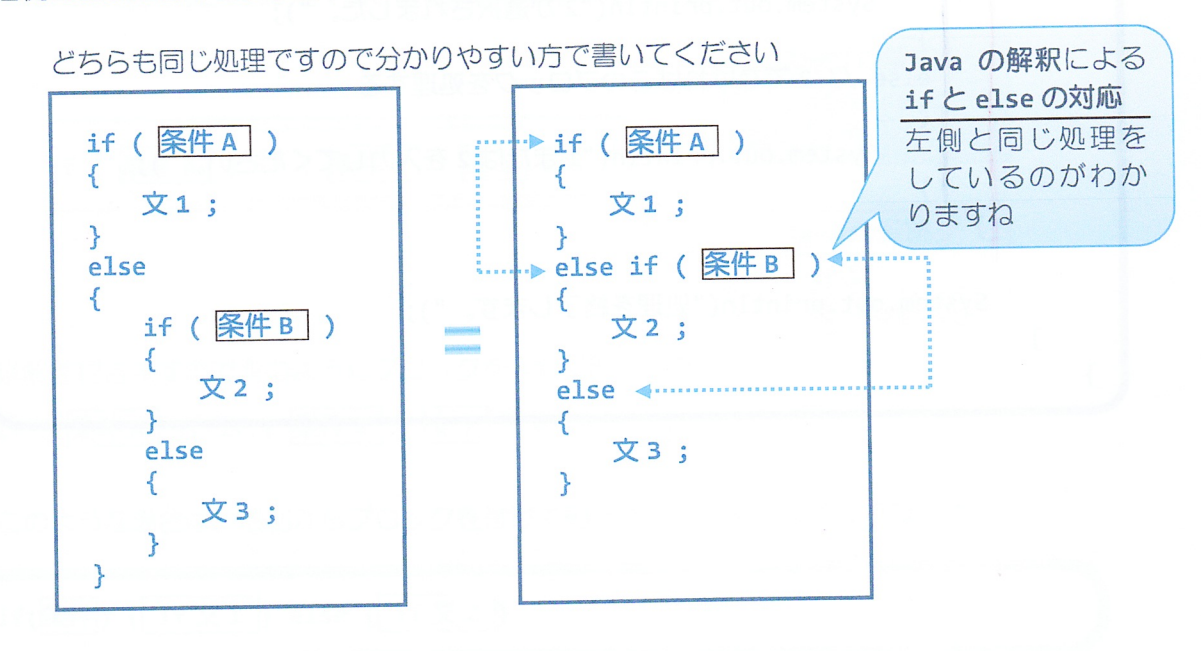

 $-10/11 -$ 

#### ■ 今日の講義のまとめ ■

• 関係演算子は、オペランドのどちらが大きいか小さいか、またそれらが等しいかどうかを 演算します。演算結果は、真の場合には true、偽の場合には false です。

上型型形革

· if 文は条件判断を行います。条件が真の場合には、指定された文が実行されます。

• ホワイトスペースとは、改行やスペース、タブ、改項のことです。これらは処理に影響を 与えませんので、上手に用いて見やすいコードを心がけましょう。

· if~else 文は、条件が真の場合に実行される文と、条件が偽の場合に実行される文の両方 を指定できます。

· if 文や if~else 文を他の if 文などにいれて、入れ子にすることができます。

関数 周期<br>関数 開始